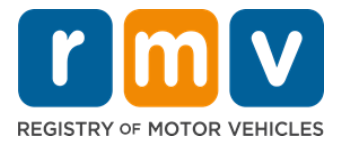

# ستاسو د زده کونکي د اجازې ملاقات لپاره څنګه چمتو کول

# د زده کونکي جواز په میساچوسټس کې د موټر چلولو جواز ترلاسه کولو لپاره لومړی ګام دی

### تاسو ولې د زده کونکي جواز ته اړتيا لرئ؟

• د زده کونکي جواز تاسو ته اجازه درکوي چې په ماساچوسټس کې په قانوِني ډول موټر وچلوئ پداسې حال کې چې ې تاسو د موټر چلولو مهارتونه تمرين کوئ او د سړک ازمويې لپاره چمتو کيږئ.

### **يک جواز لپاره غوښتنه تاسوبه د زده کون کولو ته الندې مواردو ته اړتیا ولرئ:**

- **يکي پېړ شوی د موټر چلولو جواز، د زده کونکي جواز يا <b>د پيژندنې کارت غوښتنليک** فورمه<br>— 
	- لږ ترلږه باید 16 کلن وي
- ن میساچوسټس د استوګې ثبوت (2 د اصلي جوازونو / د موټر چلولو جوازونو لپاره یا 1 د معیاري جوازونو / د موټر چلولو  $\Box$ جوازونو لپاره(
- د قانوني شتون ثبوت (ټول د اصلي پیژندنې جوازونه / جوازونه يا معياري سوداګريز جوازونه) يا د پیژندنې ثبوت او د زيږون  $\triangledown$ : י<br>י ֚֚֚֚֚֚֚֡ نيټه (معياري مسافر (D کلاس) يا د موټرسايکل (M کلاس) جوازونه / د موټر چلونکي جوازونه)
	- نولنيز امنيت شميرې (Social Security Number, SSN) ثبوت يا حالت  $\overline{\vartriangle}$

#### **ي وکړئ په یاد ولرئ مهربان :**

- ټول اسناد باید اصلي وي؛ فوټوکايي به ونه منل شي. اسناد کیدلی شي پلاستیک کي بند نه وي. هر هغه اسناد چې په انګلیسي ژبه کې ندي باید د تایید شوي ې ژباړې سند سه وي.
	- د زده کونکو جوازونه د 2 کلونو لپاره اعتبار لري. که ستاسو د جواز تاريخ تير شي، نو تاسو به بيا غوښتنه وکړئ وکړئ پيا ګډون وکړئ.

### کلیدي معلومات

### ایا تاسو د لومړي ځل لپاره موټر چلوونک یاست؟

• [RMV/Gov.Mass](https://www.mass.gov/orgs/massachusetts-registry-of-motor-vehicles) ویب پاڼه کې یو ګام په ګام الرښود شامل دی چې د مسافر )د D کالس( زده کونکي جواز او د موټر چلولو جواز لپاره د غوښتنلیک پروسه تشریح کوي. د موټر چلولو جواز ترالسه کولو ګامونه، د مور او پالر / سرپرست معلومات، د موټر چلولو خوندي الرښوونې، او همدارنګه د مطالعې مواد شامل دي. لیدنه وکړئ <https://www.mass.gov/guides/first-time-driver-start-here>

### د **خپل** زده کونکي **د اجازې ملاقات چمتو کولو** لپاره لاندې ګامونه تعقیب کړئ **:**

#### .<br>گام #1: د **Online Service Center MyRMV** ويب پاڼې ته لاړېشئ. ې ֧֧֧֢֧֦֧֦֧֦֧֦֧֦֧֧֢֧֦֧֧֦֧֧֧֦֧֧֕֜֜֜֜֜<br>֧֧֜

یادا <u>Mass.Gov/MyRMV</u> هایپر لینک وټاکئ ترڅو مستقیم ویب پاڼې ته لاړ شئ یا د براوزر نوې کړکۍ پرانیزئ او په ادرس بار کي ې ֧֦֧֢֧֦֧֦֧֦֧֦֧֦֧֢֧֦֧֧֦֧֧֧ׅ֦֧֝֜֜֜֜֜ .کړئ دننه mass.gov/myRMV

• **يادونه**: د ماساچوسټس د موټرو د راجستر لپاره اصلي ویب پاڼې [RMV/Gov.Mass](http://www.mass.gov/RMV) ته مراجعه وکړئ.

### پینل **Driver's license and Learner's Permit** د ېک .ئ کړ غوره **Prepare for Leaner's Permit** د

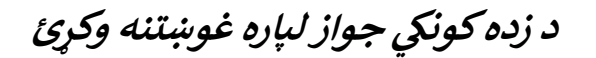

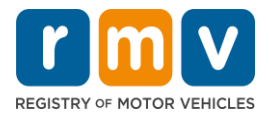

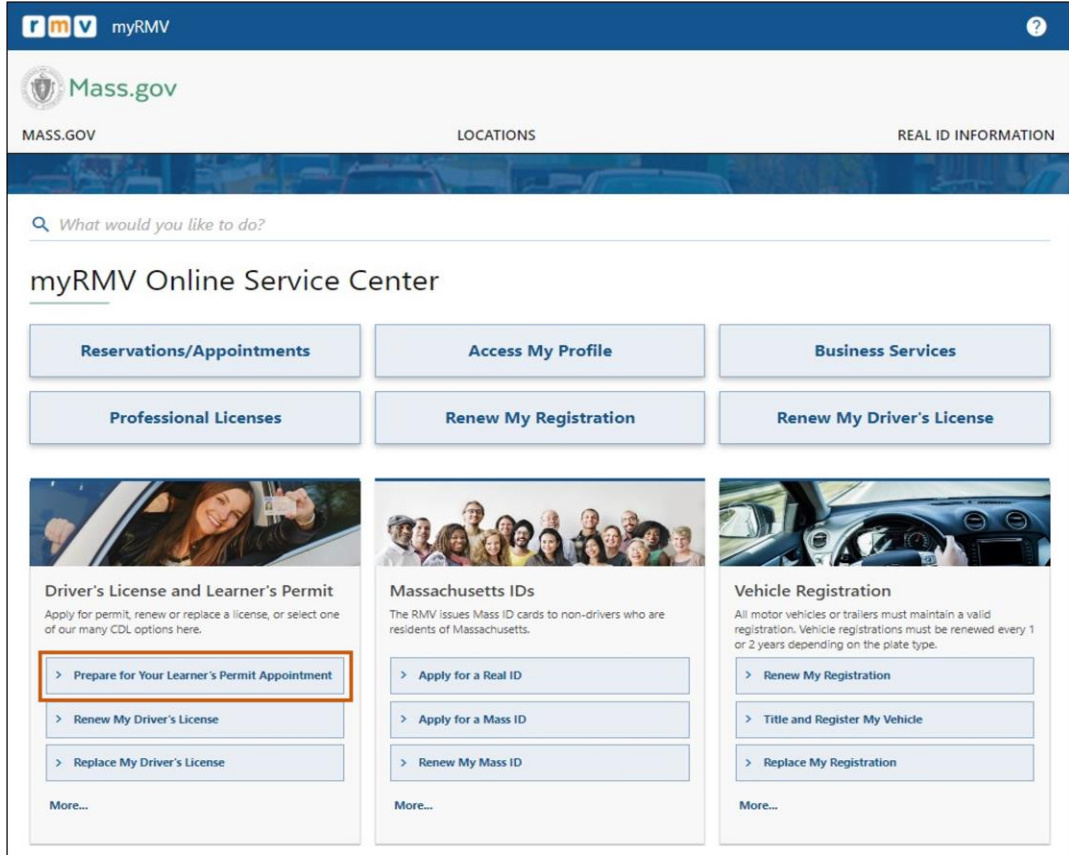

گام #3: د جواز ډول غوره کړئ د ه<mark>غي</mark> چې تاسو غوښتنه کول غواړئ. ي

• د مثال په توګه، **د Permit Passenger D Class غوره کړئ .**

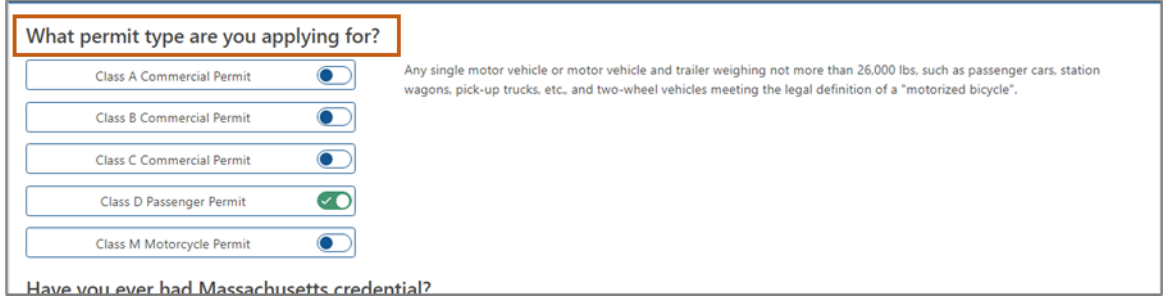

**يک جواز لپاره غوښتنه وکړئ د زده کون**

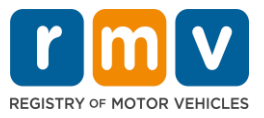

ګام :**4**# د **Credential Massachusetts** پو ښتنو ته ځواب ورکړ ئ**. Continue** غوره کړ ئ**.**

- که تاسو مخکې د ميساچوسيټس لايسنس، جواز، يا د پيژندني کارت لرئ، لومړۍ پوښتنې ته Yes ځواب ورکړئ . ې
- که تاسو اوس مهال د بل کوم ايالت لايسنس، جواز، يا د پيژندني کارت لرئ، دويمي پوښتنې ته Yes ځواب ورکړئ . ې

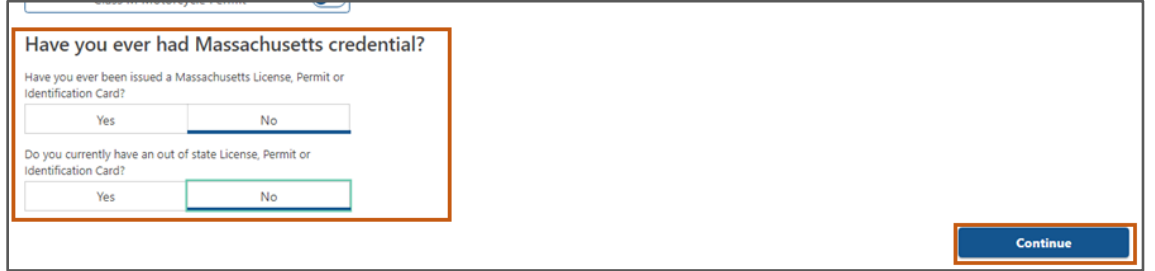

ېک ګام :**5**# د **Ready Get** په پاڼه د راکړې ورکړې د **Information Transaction** وکړ ئ**. Next** غوره کړ ئ **.**

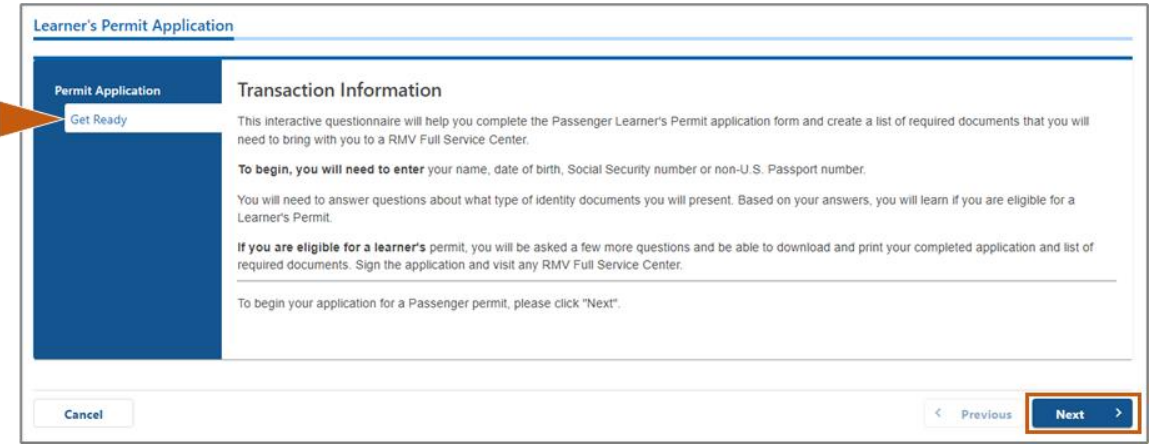

گام #6: د **Federally Complaint ID پاڼي کې د REAL ID يا <b>Standard ID ټو**گل غوره کړئ. د دوام لپاره Next ې ֧֦֧֢֧֦֧֢֦֧֦֧֦֧ׅ֧֦֧֧֧֦֧֧֧ׅ֧ׅ֧֧֝֜֓֜֜֜֜֜֜<br>֧֧֜ i غوره کړئ.

• د مثال په توګه، د **ID/License Massachusetts Standard** غوره کړئ.

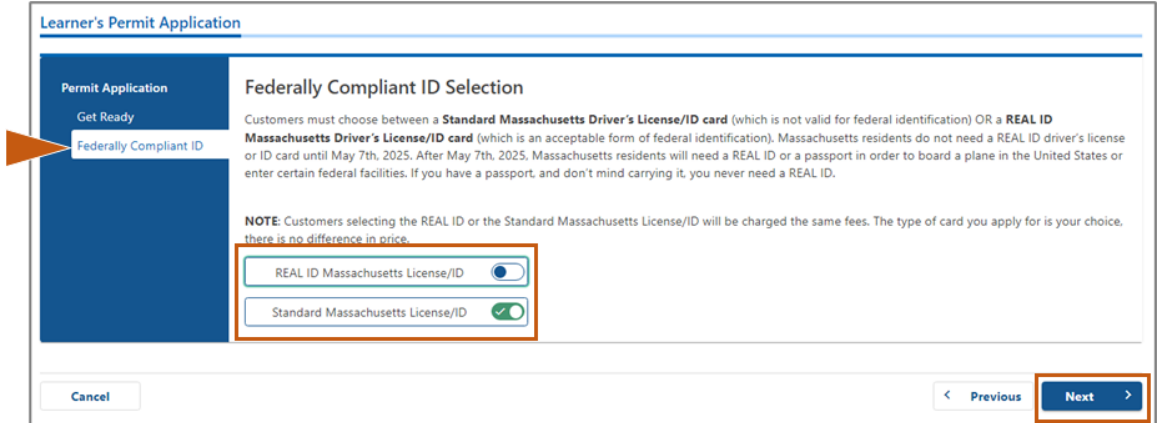

**يک جواز لپاره غوښتنه وکړئ د زده کون**

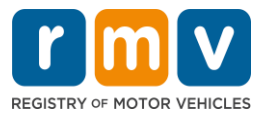

## ګام <mark>Next غ</mark>وره کړئ. **Identification Information** په پاڼه کې ټولې برخې ډکې کړئ<mark>. Next</mark> غوره کړئ.

**وې ID Type غ**وره کړئ هغه چې تاسو ته د ډراپ-ډاون د ليست څخه پلي کيږي. په لاندې ساحه کې شميره دننه کړئ. يک باید د آنالین تایید لپاره پامنیت شم په (SSN ,Number Security Social (سه غوښتون o نوټ: د ټولن

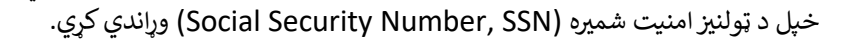

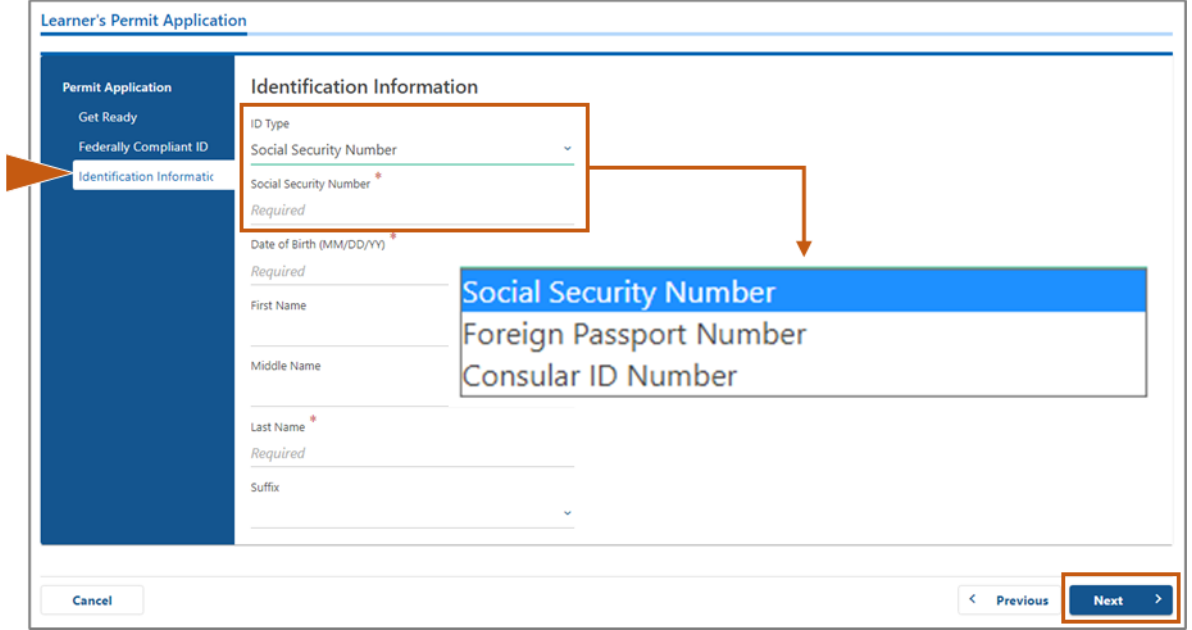

#### ګام #8: د <mark>Address Information پاڼې په سر کې خپل د Residential Address ولي<mark>کئ.</mark></mark> ې ֧֦֧֢֦֧֢֦֧֦֧֦֧֝ ֚֚֚֚֚֡

● تاسو باید د کوڅې آدرس ستاسو د استوګنې آدرس په توګه دننه کړئ. د پوست بکس یا "په پاملرنې کې" آدرس د استوګنې آدرس لپاره نشي کارول کیدی.

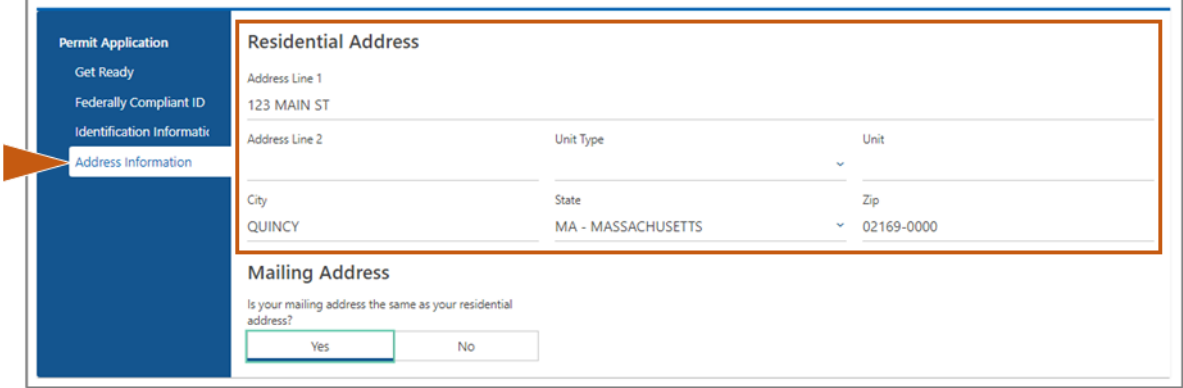

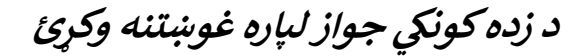

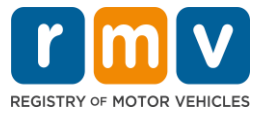

ګام :**9**# خپل د **Address Mailing** دننه کړ ئ**.** د دوام لپاره **Next** غوره کړئ.

دې پوښتې ته ځواب ورکړئ " Is your mailing address the same as your residential address ؟ "

وټا سه ورته و ي. ئککه ستاسو د بریښنالیک آدرس ستاسو د استوګ ن <sup>ې</sup> • **Yes** آدرس

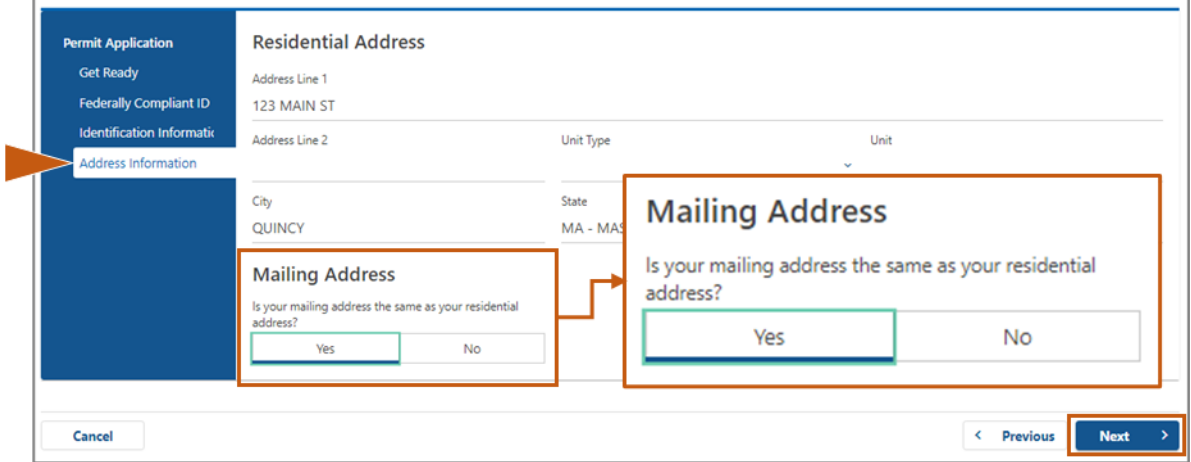

ئککه ستاسو د بریښنالیک آدرس ن <sup>ې</sup> • **No** وټا ستاسو د استوګ آدرس څخه توپ پولري. o \_خپل اوسیی بریښنالیک آدرس په هغه برخو کٍ دننه کړئ چې ښودل کيري.

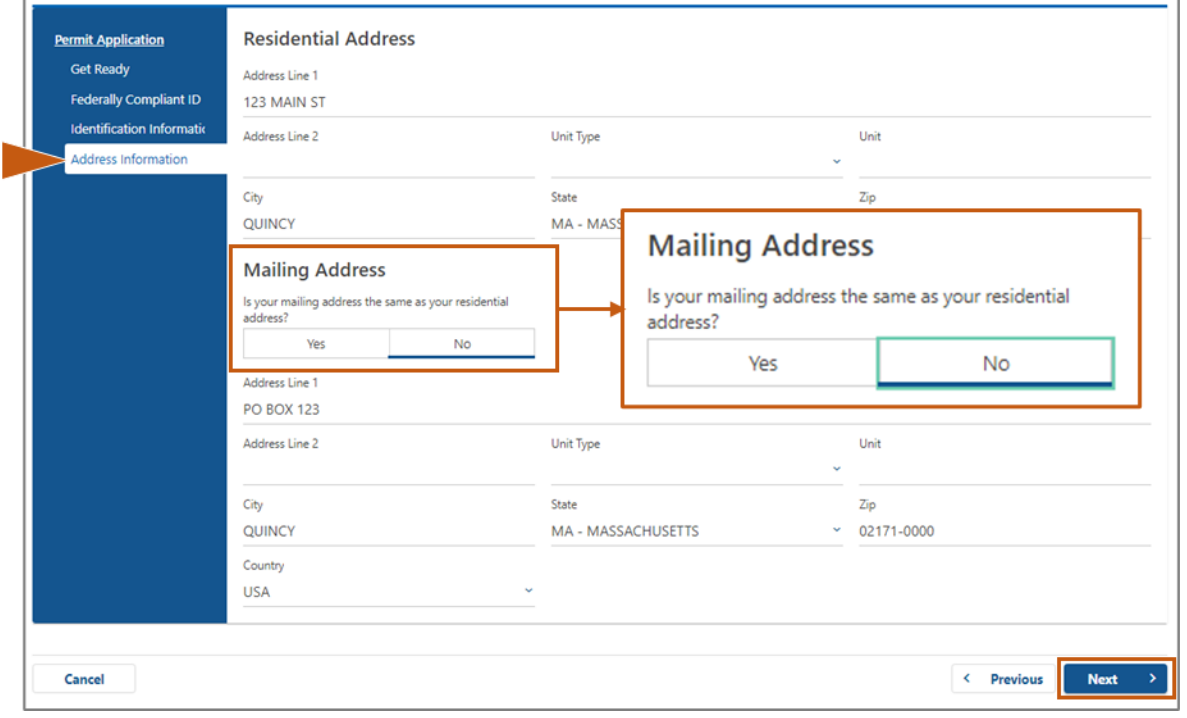

ر<br>⊘ پوست بکس ممکن د بریښنالیک آدرس په توګه وکارول شي. ي

**يک جواز لپاره غوښتنه وکړئ د زده کون**

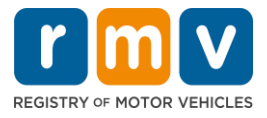

ګام :**10**# خپل **address Standardized–USPS** تا یید او غوره کړ ئ. د دوام لپاره **Next** غوره کړئ**.**

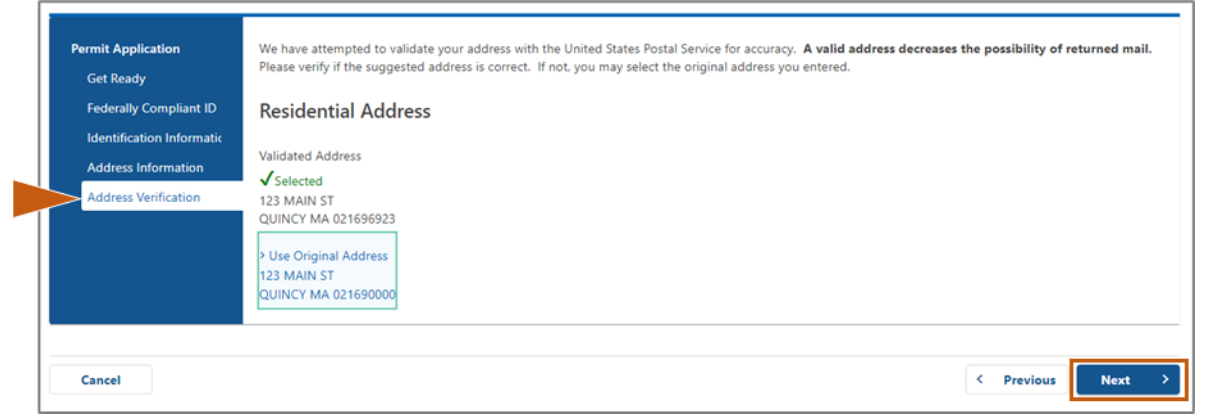

ګام #11: د **Contact Information پاڼې کې خپل** د بریښنالیک آدرس او د تلیفون شمیره ولیکئ. د دوام لپاره Next ې ļ ֚֚֚֚֡ غوره کړئ.

**: پینل Primary Contact Information د**

• د دوهم بریښنالیک آدرس داخلولو لپاره **Contact Another Add** غوره کړئ.

**:پینل Emergency Contact Information د**

- يک نوم، بریښنالیک آدرس او <sup>د</sup> تلیفون شم پي دننه کولو لپاره اړی د ب ړپن **Yes** غوره کړئ. ֚֚֚֡
	- **No** ۍ اړیکه غوره کړئکه تاسو نه غواړئ ب ړپن دننه کړئ. ֦֧

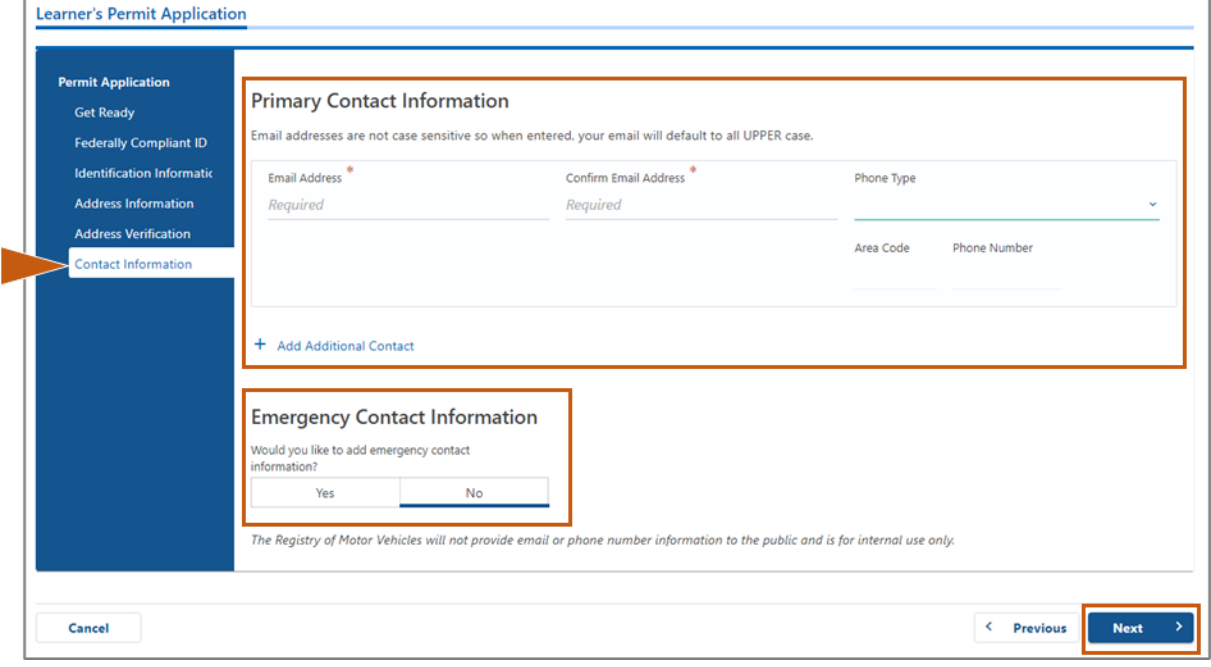

**يک جواز لپاره غوښتنه وکړئ د زده کون**

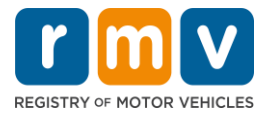

کام #**12: د Demographic Information پ**ه پاڼه کې ټولې اړینې ساحې بشپ*ړې* کړئ. د دوام ورکولو لپاره Next غوره کړئ.

**د Information Demographic** پینل

- د **Gender** او **Color Eye** لپاره د ډراپ ډاون لیست خالصولو لپاره ت پونه غوره کړئ. د هر لیست څخه سم انتخاب غوره کړئ.
	- ېک خپل قد د **Hight( Feet )**او **Hight( Inches )**په دننه کړئ. برخو

**د Information Military** پینل:

- ئککه تاسو د متحده ایاالتو د وسله والو ځواکونو فعال غړي یاست. **Yes** وټا o د اضافي پوښتنو ځوابونو غوره کولو لپاره تير وټاکئ کوم چې ښکاري. ي ļ
- ئک که تاسو د متحده ایاالتو د وسله والو ځواکونو فعال غړ ي نه یاست. **No** وټا

:پینل **Organ and Tissue Donor د**

. کړئ غوره **No** یا **Yes** کړئ غوره **Register me as Organ and Tissue Donor د**•

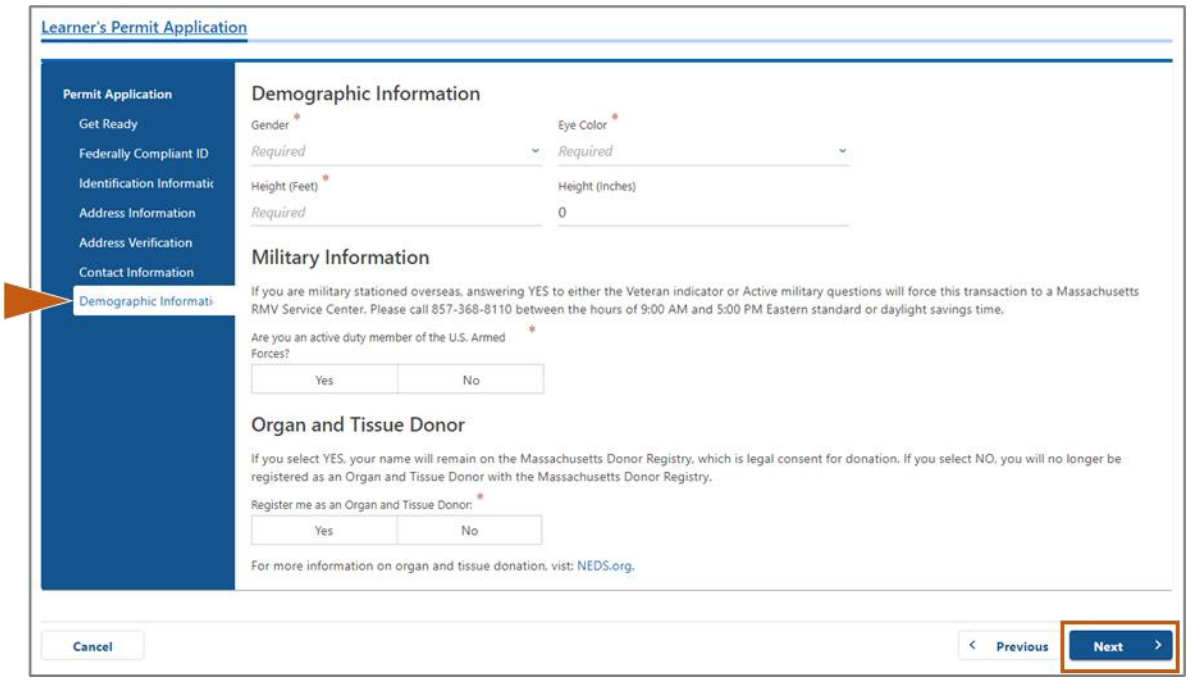

#### ګام #**13:** هغه اسناد مشخص کړئ چې تاسو به يې د **Proof Documents پ**ه پاڼه کې وړاندې کړئ **.** ې

دا پاڼه مشخصوي چې کوم اسناد د منلو وړ دي او ستاسو د معياري يا REAL ID چلونکي جواز انتخاب پراساس اړين دي .

● د منلو وړ انتخابونو د ډراپ-ډاون ليست خلاصولو لپاره د هرې اړتيا لپاره تير وټاكئ؛ هغه سند غوره كړئ چې تاسو يې چمتو کوئ.

**يک جواز لپاره غوښتنه وکړئ د زده کون**

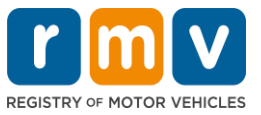

### **يک که تاسو د ID REAL جواز لپاره غوښتنهکوئ يک جواز یا معیاري سوداګریز زده کون زده کون :**

- الندې اسناد چمتوکړئ:
- o د ټولنيز امنيت شميره (Social Security Number, SSN) ثبوت
- **یادونه:** د معیاري CDL جوازونو لپاره، غوښتونکي یوازې د تایید وړ SSN )د SSN سند ته اړتیا نلري). ېن دوهم ثبوت ېن لومړی ثبوت او <sup>د</sup> استوګ o د استوګ
	- $\,$  د منلو وړ اسنادو لیست د دواړو استوګنې اړتیاو لپاره یو شان دی  $\,$
	- ځینې اسنادونه د منلو وړ وخت چوکاټ لري (د بیلګې په توګه، په 60 ورځو کې) . ې í
		- **یادونه:** د معیاري CDL جوازونو لپاره، یوازې د استوګنې 1 ثبوت ته اړتیا ده **.** 
			- o ي شتون ثبوت <sup>د</sup> قانون
- **یادونه:** که ستاسو اوسنی نوم ستاسو د قانوني شتون په سند کې د نوم سره سمون ونلري، تاسو باید د اعتبار د وړتيا لپاره د قانوني نوم بدلولو سند (i وړتیا لپاره د قانوني نوم بدلولو سند (نکاح خط، د طلاق فرمان یا د محکمې سند) هم چمتو کړئ *.*
	- د ټاکل شوي سند پراساس اضافي اړين ساحې بشپړې کړئ . ي ֦֧֦֧֦֧֦֧֦֧֦֧֢֦֧֧֦֧֦֧֜֜֜֜֓֜֜֜֜֜
- **و کله چې ټول معلومات په سمه توګه داخل شوي وي، Verify My Lawful Presence غوره کړئ چې د پاڼې په پای کې** ې  $\overline{\phantom{0}}$ ښودل کيږي .
	- .<br>○ يو پيغام چې د تاييد په حال کې دی يا د قانوني شتون معلومات نه موندل کيږي ښايي ښکاره شي . ي
		- د دوام ورکولو لپاره **Next** غوره کړئ .

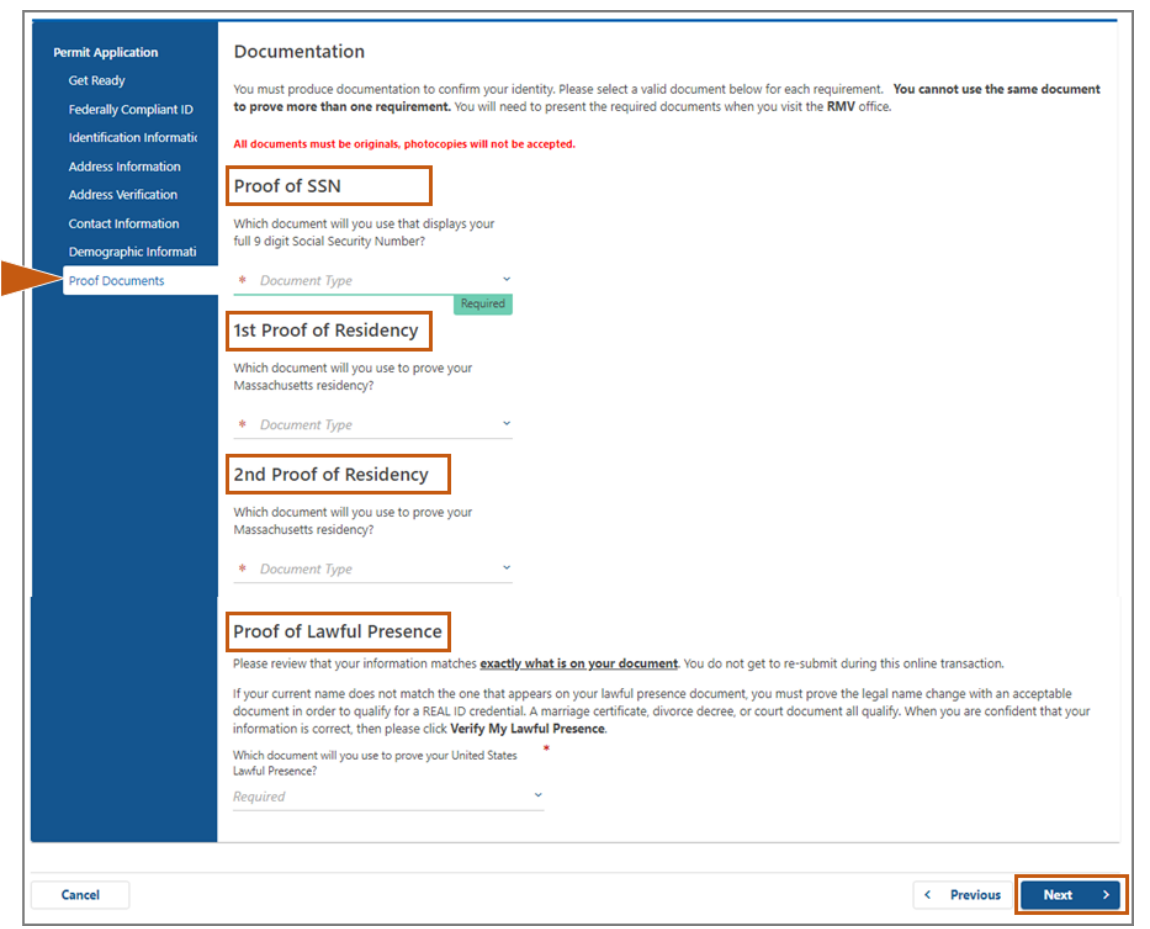

### **: کوئ غوښتنه لپاره یا Standard Class D or M Learner's Permit د تاسو که**

• الندې اسناد چمتو کړئ : ح د استوګې ثبوت (یو سند) <mark>(</mark> ■ ځینې اسناد د منلو وړ مهال ویش لري (د بیلګې په توګه، د 60 ورځو دننه).

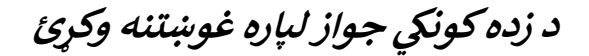

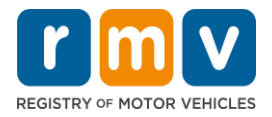

o د نه SSN ثبوت

- د نه SSN یا SSN انکار لیک یوه هویت وړاندې کړئ.
- **يادونه:** که تاسو په ګام *#7* کې د ټولنیز امنیت شمیره )*Number Security Social*, *SSN* )چمتو کړې نو دا اختیار به ښکاره نشي. د نه SSN حلف یوازې د پیرودونکو د کارولو لپاره شتون لري چې د پیژندني ثبوت او د زیږون نیټې لپاره ځانګړي سندونه وړاندې کوي.
	- o د هویت ثبوت او د زیږون نیټه
	- **یادونه: Birth of Date and Identity of Proof Secondary** ته اړتیا ده که چ پې یو نه نده<br>نده ونکی بهرنۍ پاسپورټ یا د قونسلګرۍ پیژندني کارت Proof of Identity and Date of ي 1 ژسي **Birth** په توګ ه چمتو **.**

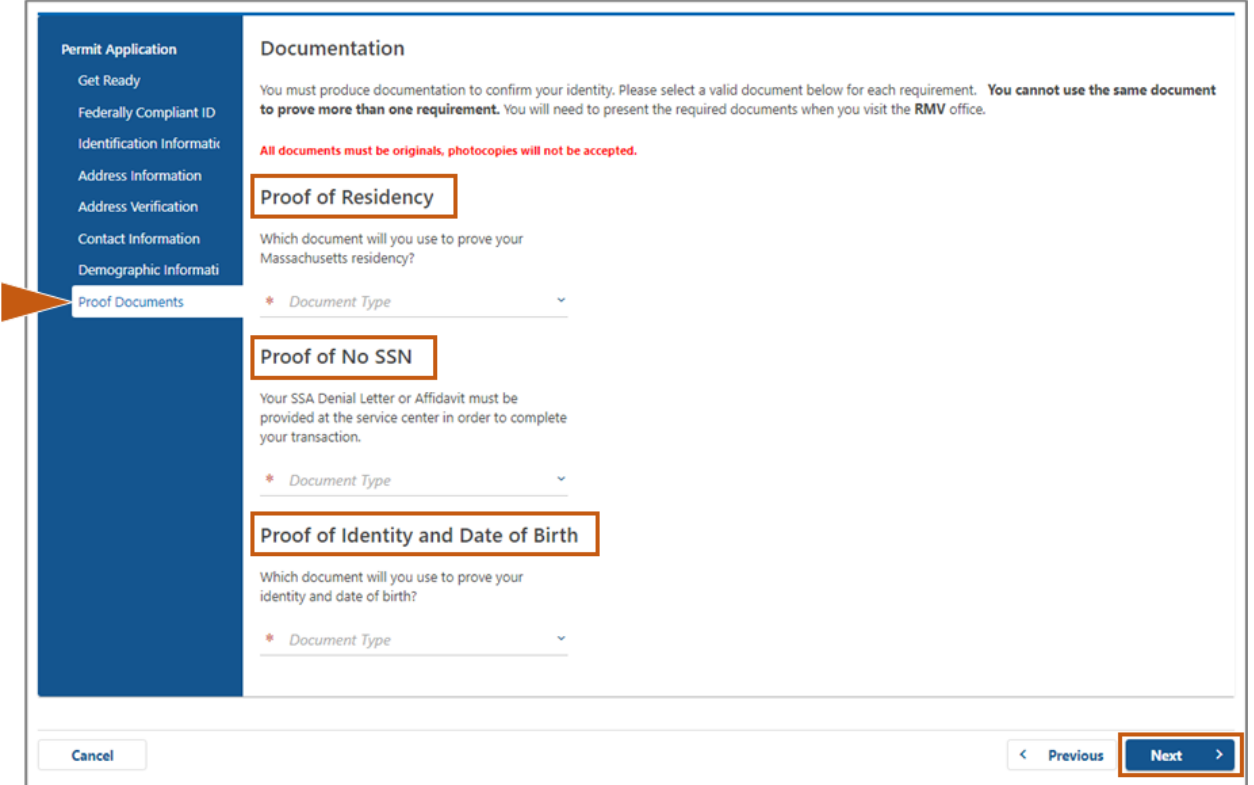

**يک جواز لپاره غوښتنه وکړئ د زده کون**

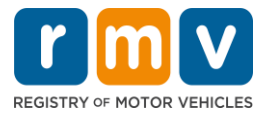

ېک ګام :**14**# د رایه ورکوونکو د *Information/Registration Voter* په پاڼه ټولو اړینو پو ښتنو ته ځواب ورکړ ئ**.** د ا . ئک دوام لپاره **Next** و ټ

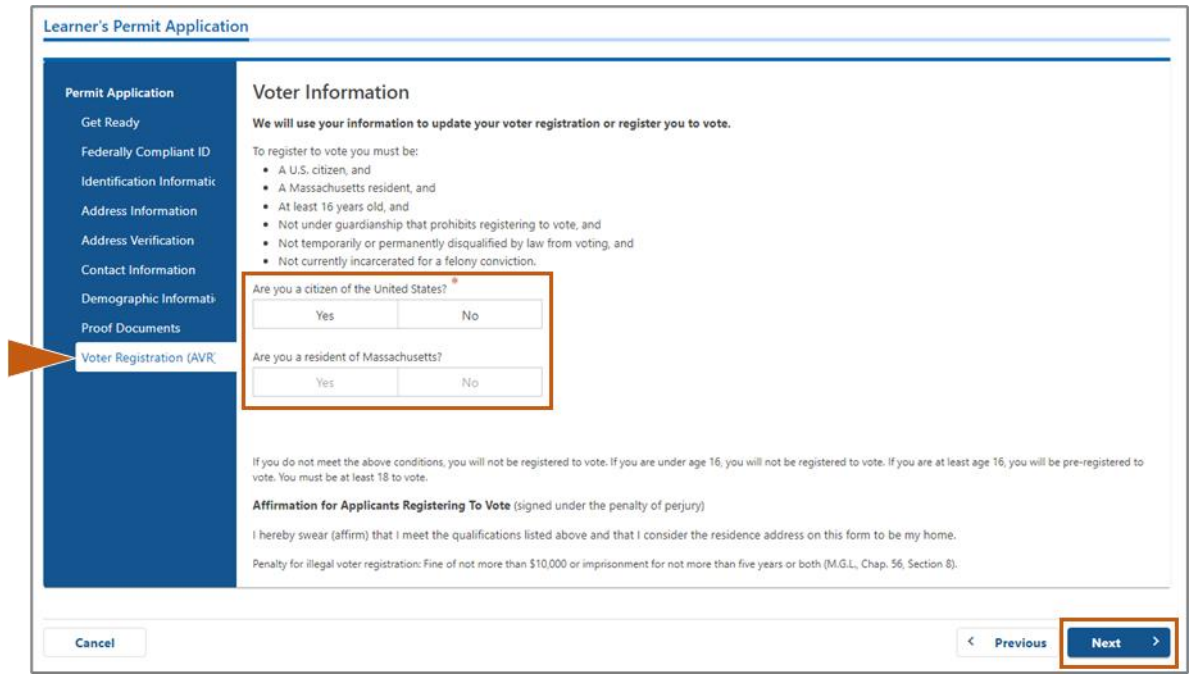

ا **.** ئک ګام :**15**# ټولو *Questions Mandatory* ته ځواب ورکړ ئ**.** د دوام لپاره **Next** و ټ

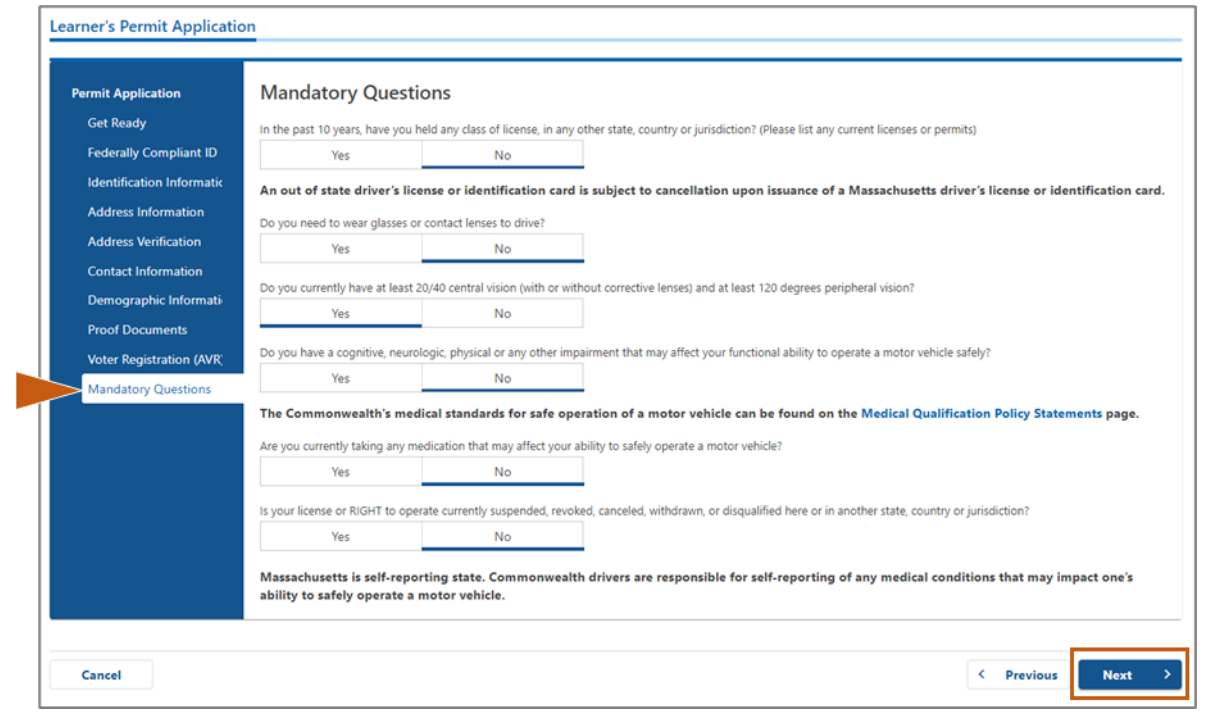

ګام **#16: د** *Certification of Applicant پ***اڼې کې د توګل تنۍ غوره کړئ. د دوام لپاره Next وټاکئ .** ې ֧֦֧֢֧֦֧֢֦֧֦֧֦֧ׅ֧֦֧֧֧֦֧֧֧ׅ֧ׅ֧֧֝֜֓֜֜֜֜֜֜<br>֧֧֜ i ֧֦֧֦֧֦֧֦֧֦֧֦֧֦֧֧֦֧ׅ֦֧ׅ֦֧֧֚֬֜֜֜֓֜֜֓֡֬֜֓֡֬֜

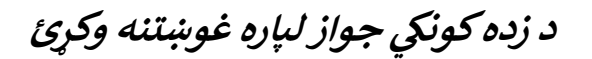

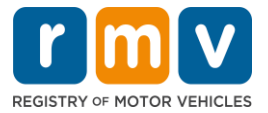

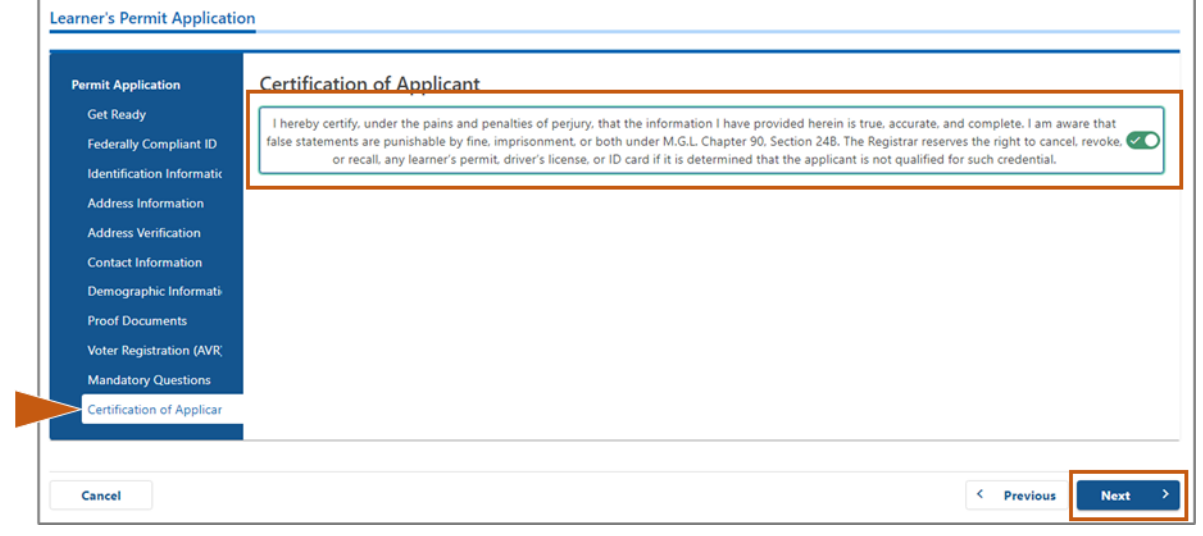

ګام #**17: د** *Fees Summary* **پاڼي کې د تادیه شوي مقدار بیاکتنه وکړئ<b>. Next** وټاکئ ي ֧֦֧֢֧֦֧֢֦֧֦֧֦֧ׅ֧֦֧֧֧֦֧֧֧ׅ֧ׅ֧֧֝֜֓֜֜֜֜֜֜<br>֧֧֜ i

- فیسونه چ (*Optional (PrePay* د جواز غوښتنلیک <sup>ې</sup> <sup>د</sup> **License** او **Test Road** <sup>د</sup> ېک لیست شويکیدی ژسي پینل فيس سره يا د سړک ازموينې پاس کولو وروسته تاديه شي . ې
	- ېچ دا فیسونه تادیه شوي نه وي ژس oستاسو جواز به تر هغه پورې صادر نه . ; ي
- ېه <sup>د</sup>**Application Permit** فیس باید د **Due Fees** ازموینه واخیس ېک لیست شوي مخ ېک له دې چ ې د پو پینل تل ژسي تاديه شي .

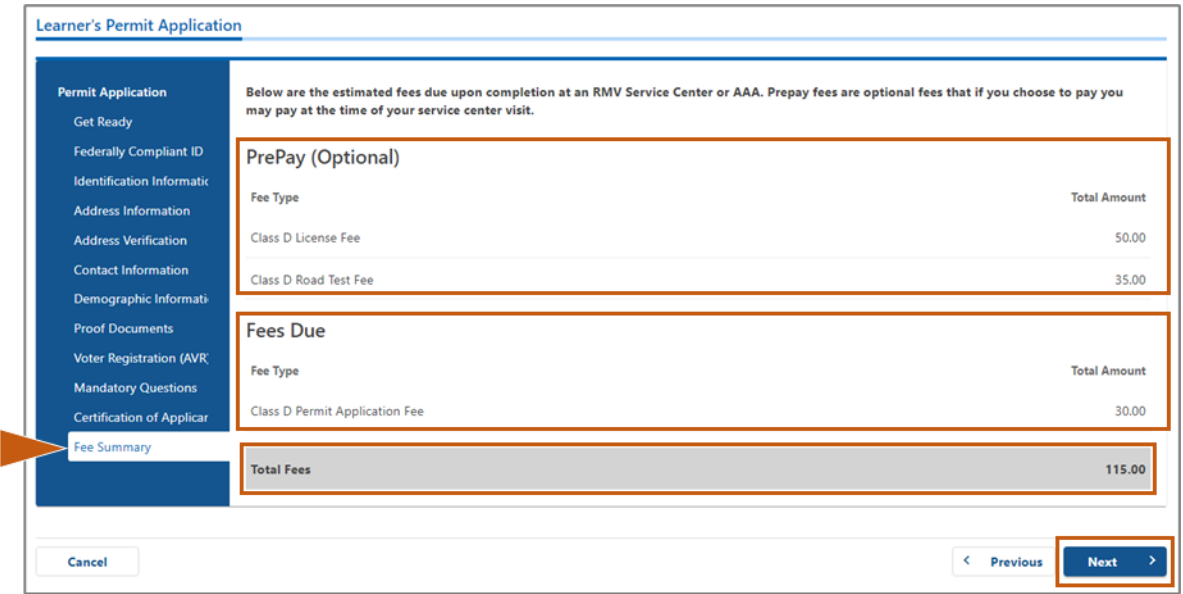

**يک جواز لپاره غوښتنه وکړئ د زده کون**

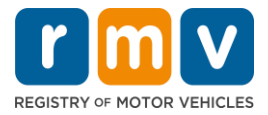

ګام #1**8: د Service Center Information پاڼې کې** ښودل شوي *Next Steps او Required Documents* ې ֧֦֧֢֦֧֢֦֧֦֧֦֧֢֝֜ ì ئک **.** *Actions and* او د *Actions* وکړ ئ**.** د دوام لپاره **Next** و ټا

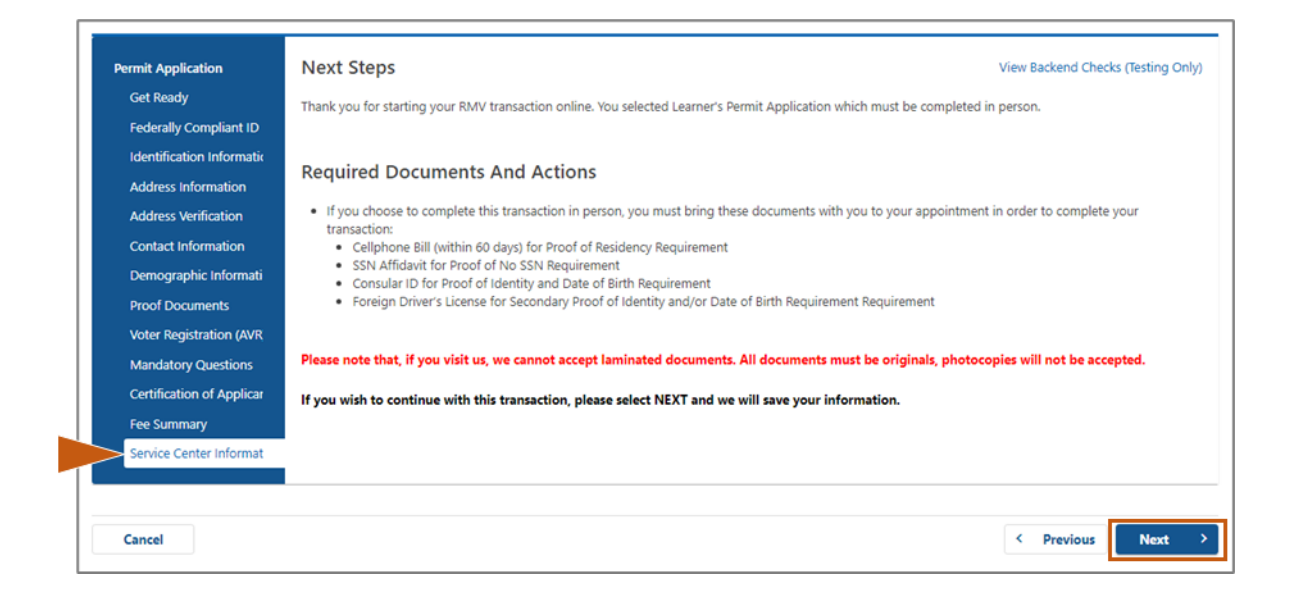

ګام :**19**# د *Summary* پا ن ټول معلوماتو بیاکتنه**.** د دوام لپاره **Submit** غوره کړ ئ **.** ې ֧֦֧֢֧֦֧֢֦֧֦֧֦֧ׅ֧֦֧֧֧֧֧ׅ֧ׅ֧֝֜֓֜֜֜֜֜֜<br>֧֚֚֝ i

- که کوم څه غلط وي يا بدلون ته اړتيا وي، د کيڼ لاس نيوبګيشن پينل کې مناسب هايپر لينک غوره کړئ . .
	- o اړین سمونونه وکړئ .
	- له الرې د دوام لپاره o ئک او د **Summary** ئ ژس د هرې پان **Next** وټا ته ور پان .ې ֧ׅ֪֪֚֚֚֚֚֚֚֚֚֚֚֚֚֚֚֚֚֚֚֚֚֚֚֚֚֚֚֚֚֡֡֝֜֡֜֝֡֝ ې  $\frac{1}{2}$ ֦֧

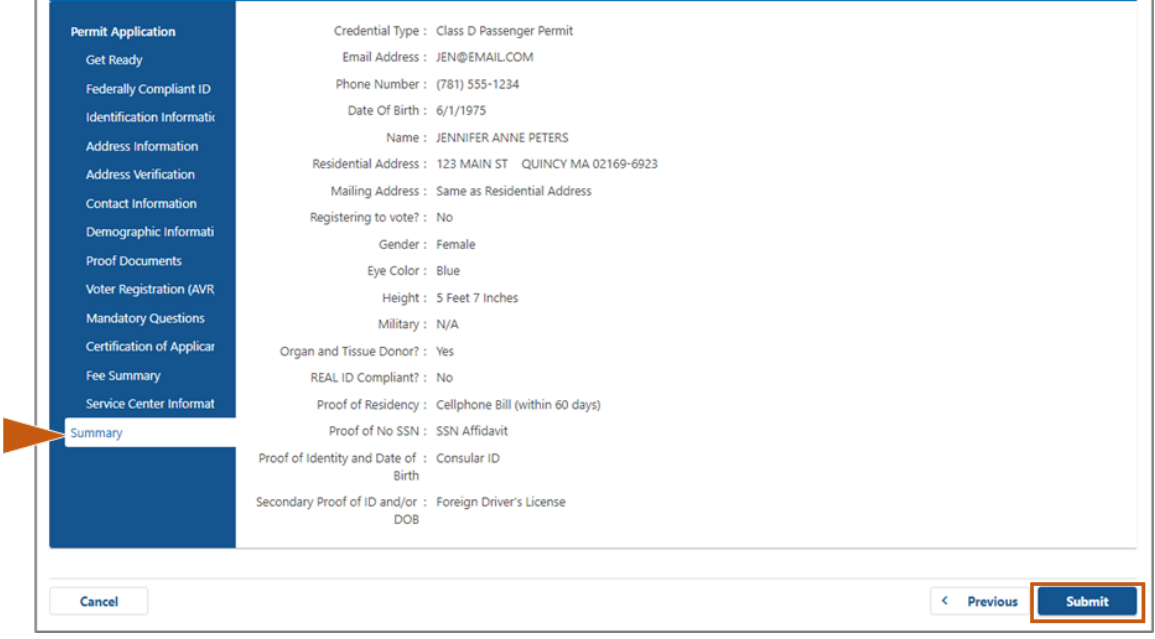

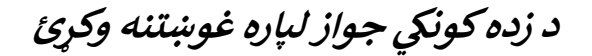

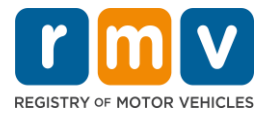

ګام :**20**# د *Confirmation/Application* پاڼه و ګورئ او چاپ کړ ئ **.**

غوره کړئ ترڅو دا په بل براوزر ټب ېک . په پاڼه **View Printable** خالصکړئ ېک • <sup>د</sup> **Confirmation**<sup>د</sup>

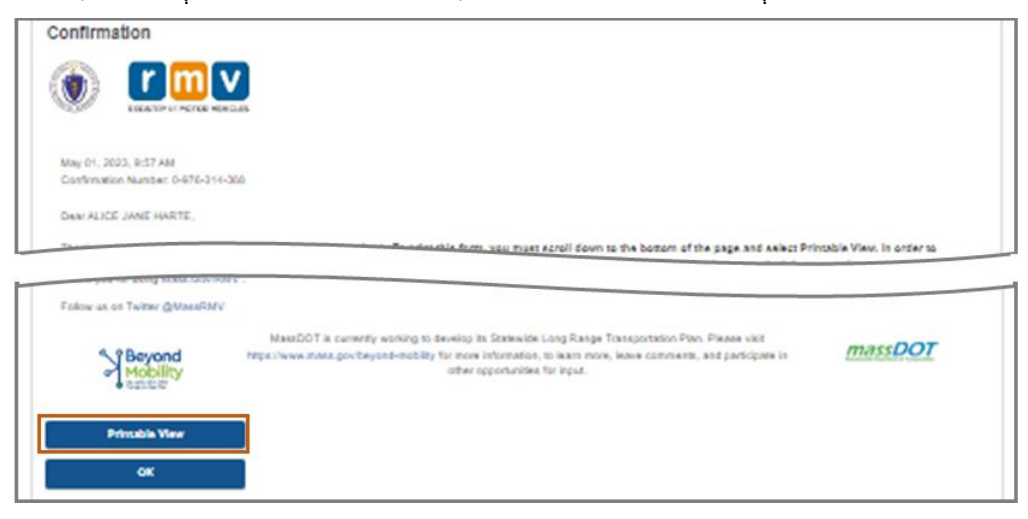

- د **Confirmation/Application** پاڼه چاپ کړئ .
- ⊙ د QR کوډ او د تایید شمیره په پورتنۍ ښيې کونج کې ښودل شوي؛ د بار کوډ د پاڼې په ښکته ښي خوا کې ښکاري. ļ ې  $\frac{1}{2}$ י<br>י
- o ړ ته که تاسو پرنپ السس نلرئ، د موټرو ثبت )RMV ,Vehicles Motor of Registry )کارمند غړی به دا پاڼه ستاسو لپاره چاپ کړي کله چې تاسو د خپل خدمت مرکز ملاقات ته ورسيږئ . ې
- په چمتو شوي ځایونو کې لاسلیک او نیټه وکړئ او خپل د خدماتو مرکز ملاقات ته راوړئ. دا چاپ شوی سند ستاسو د بشپړ شوي زده کونکي جواز غوښتنليک په توګه کار کوي .

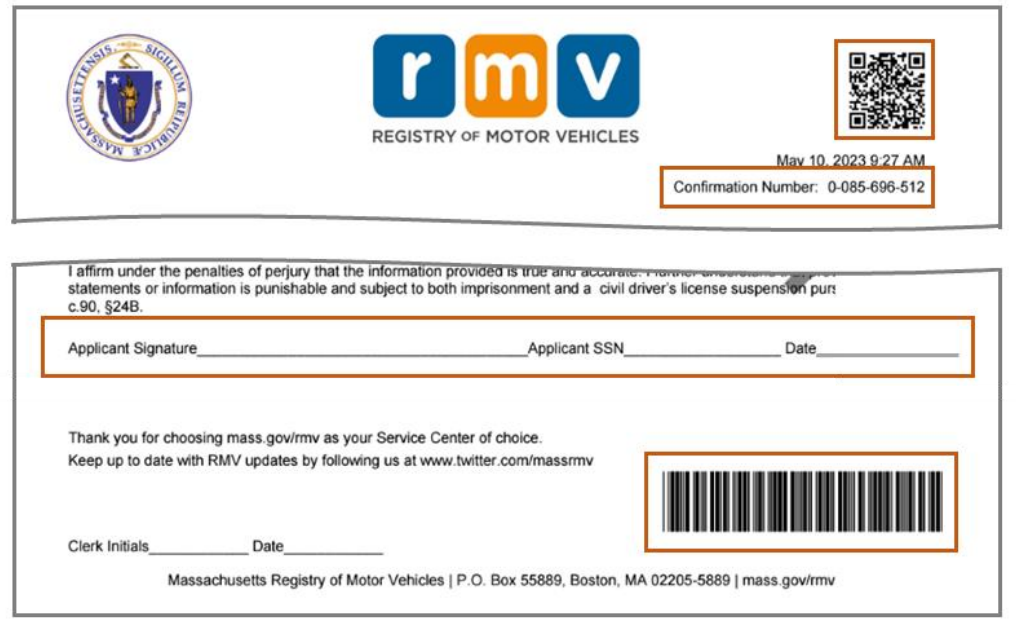

مبارک شه! تاسو په برياليتوب سره د MA زده کونکي جواز لپاره خپل غوښتنليک پيل کړی .

 $\epsilon$  د خپل زده کونکي د جواز غوښتنليک بشپړولو لپاره د خدماتو د مرکز سره ملاقات وکړئ.